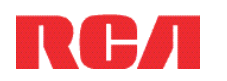

Getting Started

 $\Box$ 

1. Connect your player to your computer.

- If the installer does not auto-launch, locate and right-click the associated drive letter (i.e. OPAL) to show the option menu and select the "Install RCA easyRip™" option.
- The player charges automatically every time you connect it to your computer. It should be **charged for at least 3 hours** before using for the first time.
- 
- 
- (supplied)
- The RCA easyRip™ Media Software installer (stored in the player\*) will launch automatically. Click **NEXT** to begin the installation and follow the instructions to install the software on your PC.
- RCA easyRip is currently not compatible with DRM files and Audiobooks.

The player  $\overline{\Box}$  USB port of your PC

General controls

Audiovox Electronics Corp., 150 Marcus Blvd., Hauppauge, NY 11788 © 2009 Audiovox Electronics Corp. Trademark Registered www.rcaaudiovideo.comPrinted in China

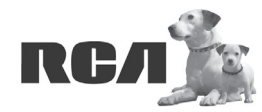

♠

Changing Entertainment. Again.<br>Transforme le divertissement. Encore.

# **QuickStart**Guide M42 series

www.rcaaudiovideo.com

**Congratulations on purchasing your new RCA Player.** Please read these instructions for quick tips on using the player.

USB cable

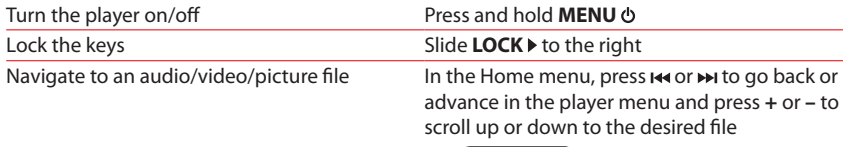

- 2. Transfer audio/video/picture files to your player with either of the two methods below:
- RCA easyRip: Helps to rip CD's, create playlists, load content and manage your library with an intuitive and modular design. Click the easyRip icon ( $\sim$ ) on your PC desktop to launch the software.
- For details in using RCA easyRip, click the **Help** icon (**12**) on the module dock.
- b) **Windows Explorer**: drag-and-drop audio/image files to the **Internal Storage** folder (Windows Vista™) or the **Music** or **Picture** folder (Windows® XP) of the player.
- Video files must be transferred via easyRip, which automatically converts files to the Opal's optimal format.

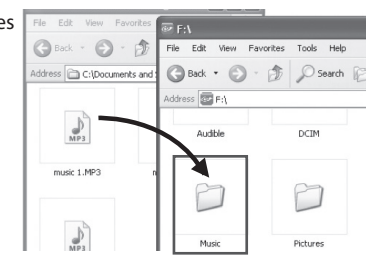

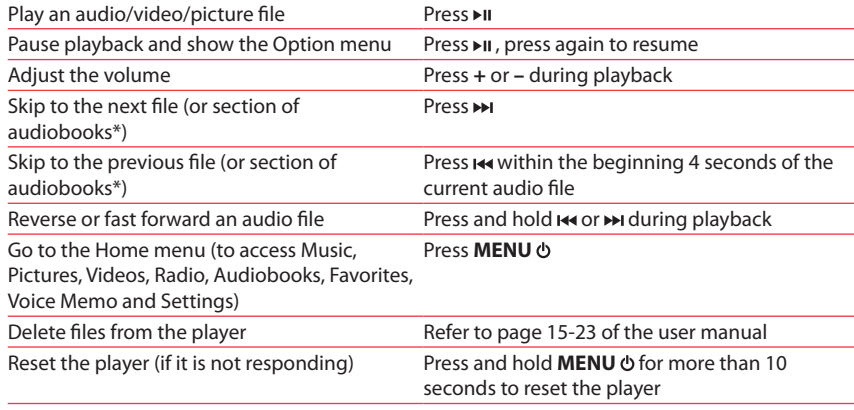

\* Refer to the user manual for information on section skipping for audiobooks.

Visit **www.rcaaudiovideo.com/downloads** for the latest firmware, RCA easyRip Media Software, user manual and FAQ's.

For information on new and upcoming products and to register your new player, visit www.rcaaudiovideo.com.

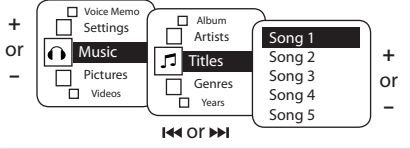

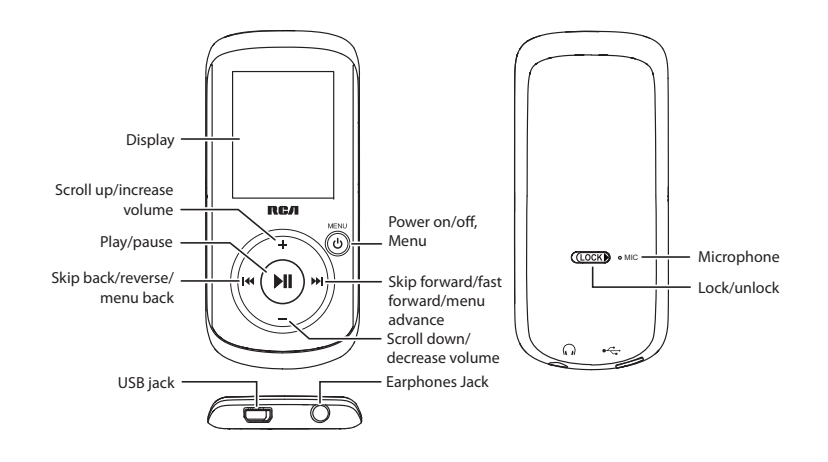

- Learn more about the player
- **To view the user manual directly from the player:** Step 1: Click **Start.**

 Step 2: Click **My Computer** (XP users) / Click **Computer** (Vista users). Step 3: Righ-click the associated drive letter (i.e. OPAL) to show the option menu. Step 4: From the option menu, select the user manual in your preferred language for more information on the player's features, safety and warranty information, and answers to Frequently Asked Questions (FAQ's).

◈

• **To view the user manual on your PC:**

 If opted-in during installation, the user manual will also be available by clicking on the Start menu ( $\frac{d}{dx}$  start in XP or  $\bigoplus$  in Vista ), clicking on All Programs, clicking on the RCA directory, and then clicking on the appropriate manual. • **Keep player out of direct sunlight. Exposure to direct sunlight or extreme heat** 

**(such as inside a parked car) may cause damage or malfunction.**

## Need more help? Do not return this product to the store.

- The player is also compatible with most PC music management software.
- **Secure music transfer requirements:** to enable function of transferring subscription music content to the player, please select MTP (Media Transfer Protocol) mode under Protocol in the player's Settings menu (refer to page 24 of the user manual).
- 3. Disconnect the player from the computer and enjoy media on the go.

# Para comenzar

RСЛ

1. Conecte su reproductor a su computadora.

- El instalador del Software de Medios RCA easyRip™ (almacenado en el reproductor\*) será lanzado en forma automática. Haga clic en **NEXT** para comenzar la instalación y siga las instrucciones para instalar el software en su PC.
- RCA easyRip is currently not compatible with DRM files and Audiobooks.
- Si el instalador no es lanzado en forma automática, localice la letra de la unidad asociada y haga click derecho (por Ej. OPAL) para mostrar el menú de opciones y seleccionar la opción "Install RCA easyRip™" .
- El reproductor carga automáticamente cada vez que usted lo conecta a su computadora. Deberá ser cargado por **al menos tres horas** antes de usarlo por primera vez.

Audiovox Electronics Corp., 150 Marcus Blvd., Hauppauge, NY 11788 © 2009 Audiovox Electronics Corp. Marca Registrada www.rcaaudiovideo.co Impreso en China

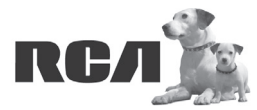

Changing Entertainment. Again.<br>Transforme le divertissement. Encore.

www.rcaaudiovideo.com

**Felicitaciones por la compra de su nuevo reproductor RCA.**

Por favor lea estas instrucciones sobre tips rápidos para usar el reproductor.

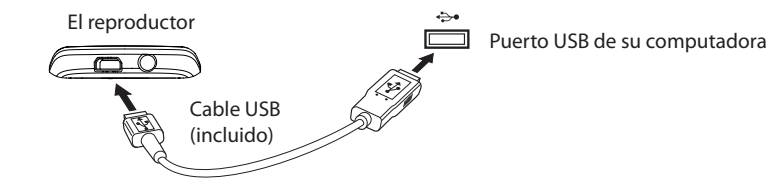

\* Para información sobre la sección salto de audiolibros refi érase al manual del usuario.

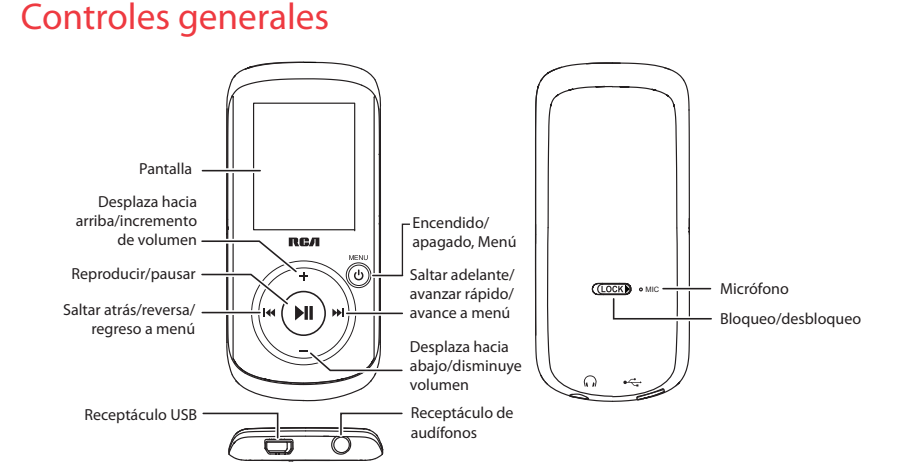

Para información sobre nuevos productos y para registrar su nuevo reproductor, visite www.rcaaudiovideo.com.

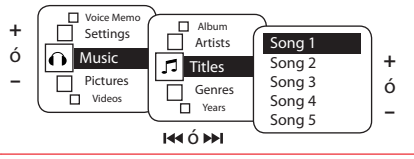

\* El software más reciente puede ser descargado desde www.rcaaudiovideo.com.

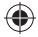

# Aprenda más sobre reproductor

• **Para ver el manual del usuario directamente desde el reproductor:** Paso 1: Inicio **Rápido**.

 Paso 2: Haga click en **Mi PC** (usuarios de XP) / Haga click en **Computadora** (usuarios de Vista).

 Paso 3: haga click derecho en la letra de la unidad asociada (por ejemplo, OPAL) para mostrar el menú de opciones.

 Paso 4: desde el menú de opciones, seleccione el manual del usuario en su idioma preferido, con el propósito de obtener más información sobre las características del reproductor, sobre la garantía y seguridad, y respuestas a Preguntas Frecuentes (FAQ's).

## Guía de **InicioRápido** 2. Transfiere archivos de imagen/audio/video/ a su reproductor con cualquiera de los dos siguientes métodos: a) **RCA easyRip**: ayuda a extraer CD's, crear listas de reproducción, cargar contenido y

- **Para ver el manual del usuario en su:** Si en la instalación tuvo la opción para ello, el manual del usuario estará también disponible haciendo click en el menú Inicio (  $\#$  start en XP o  $\bigcirc$  en Vista), haciendo click en
- **Mantenga el reproductor fuera de la luz directa del sol. La exposición a la luz solar directa o calor extremo (tal como dentro de un automóvil estacionado) pueden causar daño o mal funcionamiento.**

# $\mathcal{i}$  Necesita más ayuda? No regrese este producto a la tienda.

Todos los Programas, directorio RCA, o haciendo click en el manual apropiado.

Visite **www.rcaaudiovideo.com/downloads** para el fi rmware más reciente, Software de Medios RCA easyRip, manual del usuario y Preguntas Frecuentes.

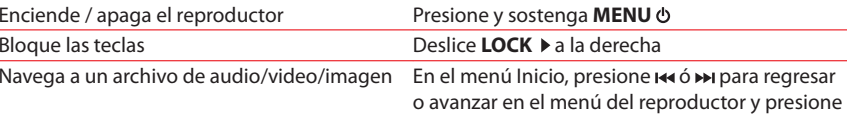

**<sup>+</sup>** ó **–** para desplazarse hacia arriba o abajo al archivo deseado

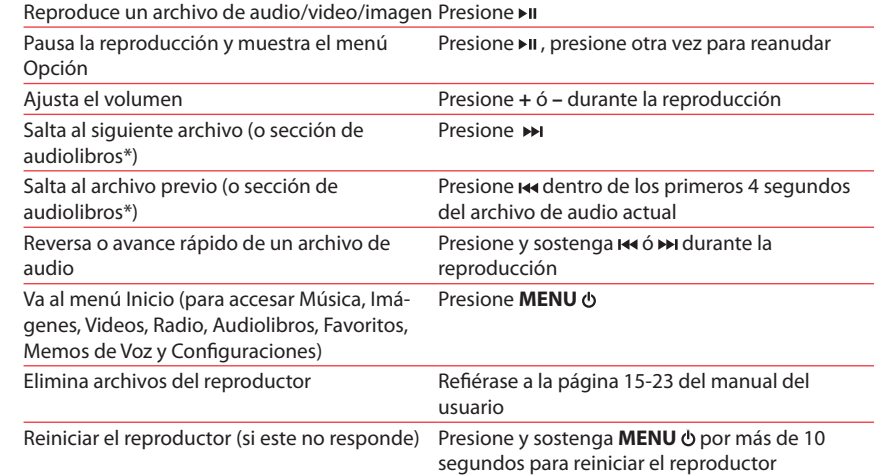

• Su reproductor RCA es compatible también con la mayoría del software de administración de música de PC.

administrar su librería con un diseño intuitivo y modular. Haga click en el icono easyRip ( $\mathbb{R}$ 

- **Requerimientos de transferencia de música segura:** para habilitar la función de transferencia de contenido de música de suscripción al reproductor, por favor seleccione el modo **MTP** (Protocolo de Transferencia de Medios) bajo Protocolo en el menú Configuraciones del reproductor (refiérase a la página 24 del manual del usuario).
- 3. Desconecte el reproductor de la computadora y disfrute de su música donde lo desee.

) en el escritorio de su PC para lanzar el software. • Haga click en el ícono **Help** (?) en el acoplador de módulo para aprender más acerca del **Windows Explorer:** arrastre y suelte archivos Edit View F Back - D - D File Edit View Favorites Tools Help de audio/imagen a la carpeta **Internal Storage** (Windows Vista™) o la carpeta **Music** o **Picture**

uso de RCA easyRip.

Pictures

Music

(Windows® XP) del reproductor.

• Los archivos de video deben ser transferidos vía RCA easyRip el cual convierte archivos automáticamente music 1.MP3 al formato óptimo para reproducción en este reproductor.

Free Manuals Download Website [http://myh66.com](http://myh66.com/) [http://usermanuals.us](http://usermanuals.us/) [http://www.somanuals.com](http://www.somanuals.com/) [http://www.4manuals.cc](http://www.4manuals.cc/) [http://www.manual-lib.com](http://www.manual-lib.com/) [http://www.404manual.com](http://www.404manual.com/) [http://www.luxmanual.com](http://www.luxmanual.com/) [http://aubethermostatmanual.com](http://aubethermostatmanual.com/) Golf course search by state [http://golfingnear.com](http://www.golfingnear.com/)

Email search by domain

[http://emailbydomain.com](http://emailbydomain.com/) Auto manuals search

[http://auto.somanuals.com](http://auto.somanuals.com/) TV manuals search

[http://tv.somanuals.com](http://tv.somanuals.com/)